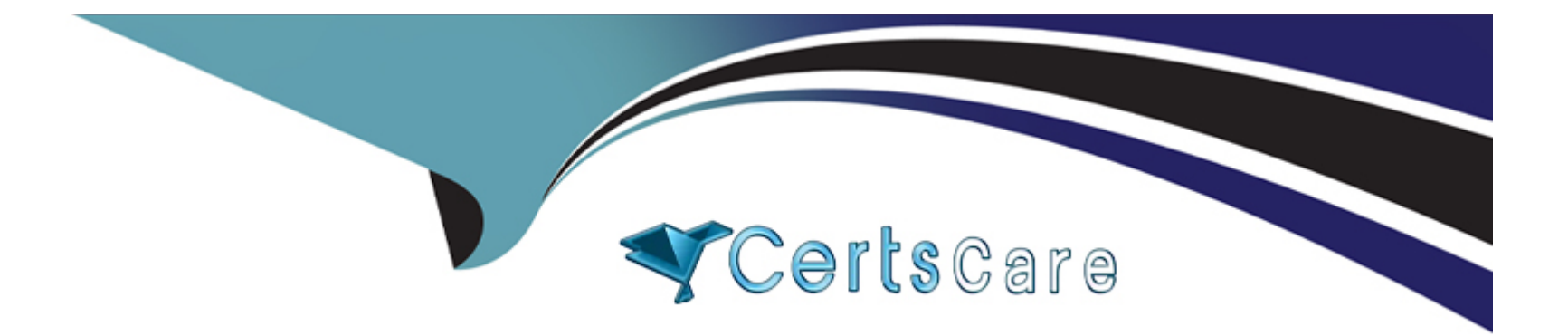

# **Free Questions for ACP-610 by certscare**

## **Shared by Patterson on 24-05-2024**

**For More Free Questions and Preparation Resources**

**Check the Links on Last Page**

#### **Question Type: MultipleChoice**

Some issues in your project have labels and others do not.

Some tasks in your project are identified by a distinct label: daily\_business. You need to prevent these issues from being displayed on the team's Scrum board

Which solution meets this requirement?

### **Options:**

**A-** \* Create a quick filter

\* Add: NOT labels='daily\_business\_

- **B-** \* Update the board sub-filter
- \* Add; AND NOT labels = daily business

**C-** \* Update the board filter

- \* Add: AND labels NOT IN (daily.business, EMPTY:
- **D-** \* Update the board filter
- \* Add: AND (labels != daily, business OR labels IS EMF

D

#### Explanation:

[The solution that meets this requirement is to update the board filter and add: AND \(labels != daily.business OR labels IS EMPTY\). This](https://confluence.atlassian.com/adminjiraserver/configuring-projects-938847065.html) will exclude issues that have the label daily business from the board filter, which determines which issues are displayed on the board. It [will also include issues that have no labels at all, as some issues in your project may not have labels. The other solutions do not meet](https://confluence.atlassian.com/adminjiraserver/configuring-projects-938847065.html) [this requirement, as they either do not exclude issues with daily\\_business label, or exclude issues with no labels.Reference:Configuring](https://confluence.atlassian.com/adminjiraserver/configuring-projects-938847065.html) [filters, Advanced searching - operators reference](https://confluence.atlassian.com/adminjiraserver/configuring-projects-938847065.html)

## Question 2

#### Question Type: MultipleChoice

You want to create a new Scrum board with the following requirements:

- \* Show all issue types from project BERT but do not show sub-tasks in the backlog
- \* Show only epics from project ERNIE
- \* Do not show issues from any other projects

- A- project in (BERT, ERNIE) AND type in (standardlssueTypesG, Epic)
- B- project in (BERT. ERNIE) AND issuetype Epic AND type not in subTasklssueTypesO
- C- (project = BERT AND type not in subTasklssueTypesO) OR (project = ERNIE AND issuetype Epic)
- D- project = BERT OR (project ERNIE AND type = Epic)
- E- (project BERT AND type in standardlssueTypes(J) OR (project ERNIE AND issuetype -Epic)

#### Answer:

 $\mathcal{C}$ 

## Explanation:

[The board filter query that meets these requirements is \(project = BERT AND type not in subTasklssueTypesO\) OR \(project = ERNIE](https://confluence.atlassian.com/adminjiraserver/configuring-projects-938847065.html) [AND issuetype Epic\). This query will show all issue types from project BERT except sub-tasks, as well as only epics from project ERNIE.](https://confluence.atlassian.com/adminjiraserver/configuring-projects-938847065.html) [It will not show issues from any other projects, as it uses the OR operator to combine two conditions that specify the project names. The](https://confluence.atlassian.com/adminjiraserver/configuring-projects-938847065.html) [other queries do not meet all the requirements, as they either include sub-tasks from project BERT, exclude epics from project ERNIE,](https://confluence.atlassian.com/adminjiraserver/configuring-projects-938847065.html) [or show issues from other projects.Reference:Configuring filters, Advanced searching - fields reference](https://confluence.atlassian.com/adminjiraserver/configuring-projects-938847065.html)

#### **Question Type: MultipleChoice**

Your team uses Story Points for estimation and tracking.

You performed several actions in the active sprint.

Which two actions are reflected as scope change? (Choose two.)

#### **Options:**

**A-** Added a fix version on a committed story.

- **B-** Estimated a story in the backlog.
- **C-** Dragged on estimated story from the backlog to the sprint.
- **D** Modified the estimate value on a committed story.
- **E-** Added another 5ub-task to a committed story.
- **F-** Logged work on several committed stories.

### **Answer:**

C, D

### **Explanation:**

The two actions that are reflected as scope change are dragging an estimated story from the backlog to the sprint and modifying the estimate value on a committed story. Scope change is a measure of how much work was added or removed from a sprint after it started. It is calculated by comparing the total story points committed at the start of the sprint and the total story points completed at the end of the sprint. If you add or remove issues from a sprint, or change their estimates, you are changing the scope of the sprint. The other actions mentioned in the question do not affect the scope of the sprint, as they do not change the amount of work planned or done in the sprint.Reference: Viewing the Velocity Chart, Scope change

## **Question 4**

#### **Question Type: MultipleChoice**

Your team works in a project that uses only one workflow, a simplified workflow.

The configuration of the corresponding Kanban board is shown:

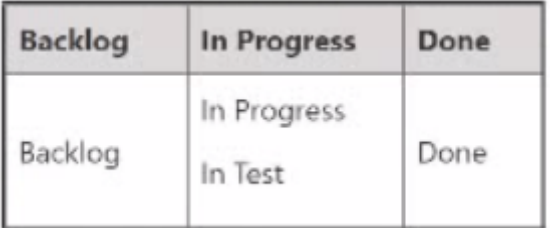

A- Bugs can be dragged from 'In Progress' to 'In Test' on this board.

B- All team members can transition issues from Backlog to In Test.

C- Issues can be transitioned freely between all workflow statuses

D- A resolution will be set once an issue is dragged to Done

#### Answer:

#### A

#### Explanation:

[The statement that is definitely true is that bugs can be dragged from ''In Progress'' to ''In Test'' on this board. This is because the board](https://confluence.atlassian.com/adminjiraserver/configuring-projects-938847065.html) [configuration shown in the image has two columns: ''In Progress'' and ''Done''. The ''In Progress'' column has three statuses mapped to](https://confluence.atlassian.com/adminjiraserver/configuring-projects-938847065.html) [it: ''To Do'', ''In Progress'', and ''In Test''. The ''Done'' column has one status mapped to it: ''Done''. Therefore, issues can be moved from](https://confluence.atlassian.com/adminjiraserver/configuring-projects-938847065.html) [one status to another within the same column by dragging them on the board. However, issues cannot be moved from one column to](https://confluence.atlassian.com/adminjiraserver/configuring-projects-938847065.html) [another by dragging them on the board, as this would require a workflow transition that is not available in a simplified workflow. A](https://confluence.atlassian.com/adminjiraserver/configuring-projects-938847065.html) [simplified workflow is a default workflow that allows any user with the Edit Issues permission to add or remove statuses on the fly. To](https://confluence.atlassian.com/adminjiraserver/configuring-projects-938847065.html) [move an issue from one column to another, you need to use the workflow button on the issue detail view and select a transition that](https://confluence.atlassian.com/adminjiraserver/configuring-projects-938847065.html) [matches the status of the destination column.Reference:Configuring columns, Using a simplified workflow](https://confluence.atlassian.com/adminjiraserver/configuring-projects-938847065.html)

#### **Question Type: MultipleChoice**

The ''Open issues filter of your project shows bugs, along with epics and stones.

You then view the project's Scrum board where you only see epics and stories but not bugs.

Which configuration is responsible for this behavior?

### **Options:**

**A-** board filter query

**B-** issue type scheme

**C-** board filter shares

- **D-** swim lanes
- **E-** board sub-filter

#### **Answer:**

#### **Question Type: MultipleChoice**

You have all the necessary permissions to transition issues on your board. There are no conditions or validators. One column has two statuses mapped to it You want to drag an issue into that column. Which statement is true?

#### **Options:**

- **A-** You cannot drop it into either status.
- **B-** You can drop it only into the bottom status.
- **C-** You can drop it only into the top status.
- **D-** You can drop it into either pop-up window.
- **E-** You can drop it into either status

#### **Answer:**

#### **Question Type: MultipleChoice**

You manage a Scrum project with two development teams.

Issues are associated with each team using a custom field called Jean.

Parallel sprints have been disabled.

Which setup will provide each team with an individual Burndown Chart?

### **Options:**

**A-** a single Scrum board with quick filters

**B-** a single Scrum board using the Team field as the Estimation Statistic

**C-** two Scrum boards using the Team field as the Estimation Statistic

**D-** two Scrum boards using the Team field in their board filters

### **Answer:**

 $\overline{D}$ 

### **Explanation:**

If you manage a Scrum project with two development teams and want to provide each team with an individual Burndown Chart, you can create two Scrum boards using the Team field in their board filters. A Burndown Chart is a report that shows the amount of work remaining in a sprint, based on the issues that are included in the board filter. By using the Team field in the board filter, you can ensure that each board only shows the issues that belong to a specific team, and thus generate a separate Burndown Chart for each team. The other options will either show a combined Burndown Chart for both teams or not use the Team field at all. Therefore, the correct answer is D.Reference: [Creating a board], [Configuring filters], [Viewing the Burndown Chart]

## **Question 8**

#### **Question Type: MultipleChoice**

You want to remove some epics from your personal Scrum board, without impacting any other boards. Identify the correct solution.

#### **Options:**

- **A-** Exclude them via a quick filter.
- **B-** Mark them as Done via the Epics panel
- **C-** Exclude them via the board filter
- **D-** Exclude them via the board sub filter.
- **E-** Transition them into an unmapped status.

#### **Answer:**

D

## **Question 9**

### **Question Type: MultipleChoice**

You are viewing a board that displays stories across multiple projects. You want to see a grouping of stories without epics. Which swimlane selection will achieve this?

### **Options:**

**A-** Query: epic is EMPTY

**B-** Stories

**C-** Query: Type = Epic

**D-** Projects

#### **Answer:**

A

## **Explanation:**

Swimlanes are a way of grouping issues on a board based on certain criteria, such as assignee, priority, query, or epics. If you want to see a grouping of stories without epics, you can use a query swimlane with the conditionepic is EMPTY, which will show only issues that are not part of any epic. The other options will either show epics or not group stories at all. Therefore, the correct answer is A.Reference: [Configuring swimlanes], [Advanced searching - fields reference]

## **Question 10**

**Question Type: MultipleChoice**

Your Scrum board has the following filter query:

project in (ENG. DEV) and type in (Bug. Task) ORDER BY Priority ASC

You have the necessary permissions but you are unable to drag an issue into a future sprint in the backlog.

A- Identify the reason.

- B- The filter should be in DESC order.
- C- Stories are missing from the query.
- D- Ranking is disabled.
- E- The query should only have one project.
- E- The active sprint has not yet been completed.

#### Answer:

D

### Explanation:

[The reason why you are unable to drag an issue into a future sprint in the backlog is that ranking is disabled. Ranking is a feature that](https://confluence.atlassian.com/adminjiraserver/configuring-projects-938847065.html) [allows you to order issues based on their relative priority or importance. Ranking is enabled by adding ''ORDER BY Rank ASC'' or](https://confluence.atlassian.com/adminjiraserver/configuring-projects-938847065.html) [''ORDER BY Rank DESC'' to your board filter query. Ranking is required for Scrum boards, as it determines the order of issues in your](https://confluence.atlassian.com/adminjiraserver/configuring-projects-938847065.html) [backlog and sprints. If ranking is disabled, you cannot drag and drop issues in your backlog or plan future sprints.Reference: Ranking an](https://confluence.atlassian.com/adminjiraserver/configuring-projects-938847065.html) [issue,Configuring filters](https://confluence.atlassian.com/adminjiraserver/configuring-projects-938847065.html)

#### **Question Type: MultipleChoice**

An issue was created with the following attributes:

- \* Issue type: Story
- \* Priority: Blocker
- \* Labels: Tools, DevOps
- \* Reporter: A.Grant

An excerpt of the board's swimlane configuration is shown.

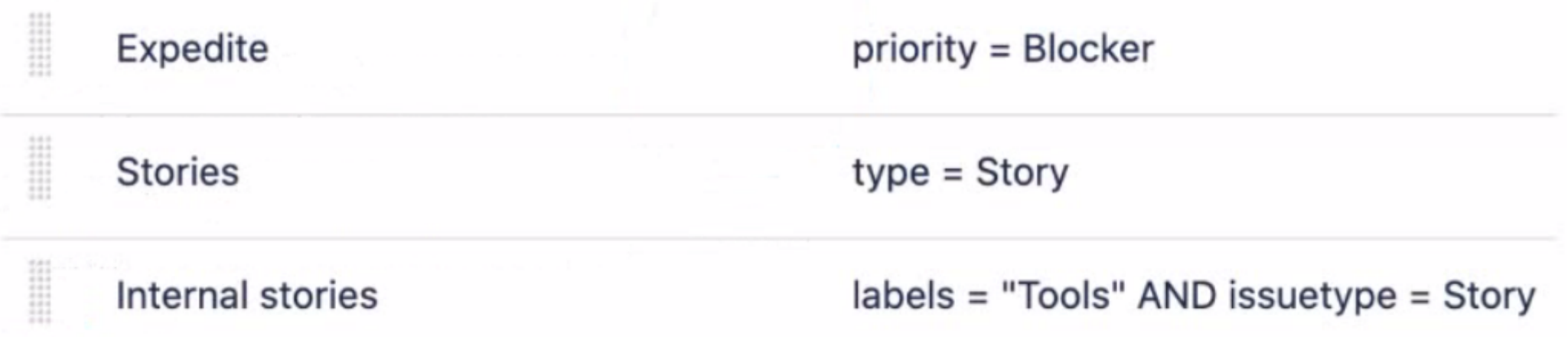

- **A-** Change requests
- **B-** Expedite
- **C-** Internal stories
- **D-** Everything Else
- **E-** Stories

### **Answer:**

B

## **Explanation:**

The issue will appear in the Expediteswimlane, because it matches the querypriority = Blocker. Swimlanes are used to group issues on the board based on a common attribute, such as assignee, epic, or a custom query. The board's swimlane configuration shows that the first swimlane is Expedite, which has the querypriority = Blocker. This means that any issue with a blocker priority will be placed in this swimlane, regardless of its other attributes. The other swimlanes have different queries that do not match the issue's attributes, such as type, labels, or reporter. Therefore, the issue will not appear in those swimlanes. The last swimlane is Everything Else, which is the default swimlane for any issue that does not match any of the previous queries. However, since the issue matches the Expedite query, it will not fall into this swimlane either. Hence, the correct answer is B.Reference:[Configuring swimlanes], [Using swimlanes]

## **Question 12**

#### **Question Type: MultipleChoice**

The MR manager is unsure whether she wants a Scrum or Kanban board for her project. Identify one difference between the boards.

### **Options:**

- **A-** Only Kanban boards support column constraints.
- **B-** Only Scrum boards support a card layout for backlog view.
- **C-** Only Kanban boards can display Days in column
- **D-** Only Scrum boards have a sub filter
- **E-** Only Scrum boards support selecting an estimation method.

### **Answer:**

#### Explanation:

[One difference between Scrum and Kanban boards is that only Scrum boards support selecting an estimation method. Estimation is a](https://confluence.atlassian.com/adminjiraserver/configuring-projects-938847065.html) [way of measuring how much work is required to complete an issue or a sprint. Scrum boards allow you to choose between story points,](https://confluence.atlassian.com/adminjiraserver/configuring-projects-938847065.html) [original time estimate, or issue count as estimation methods. Kanban boards do not have estimation methods, as they focus on](https://confluence.atlassian.com/adminjiraserver/configuring-projects-938847065.html) [managing the flow of work rather than planning sprints.Reference:Configuring estimation and tracking, Estimating an issue](https://confluence.atlassian.com/adminjiraserver/configuring-projects-938847065.html)

To Get Premium Files for ACP-610 Visit

[https://www.p2pexams.com/products/acp-61](https://www.p2pexams.com/products/ACP-610)0

For More Free Questions Visit [https://www.p2pexams.com/atlassian/pdf/acp-61](https://www.p2pexams.com/atlassian/pdf/acp-610)0